alessandro de vito (@\_cube0x8)

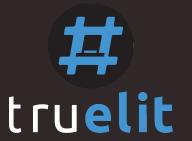

## how i met your browser: going incognito doesn't hide your browsing from ragamuffin

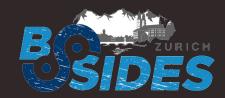

bsides zurich 2017 – zurich (switzerland)

## agenda

- Introduction
  - About me
  - What is Chrome Ragamuffin
  - What Chrome Ragamuffin is not
  - Why Chrome Ragamuffin should be useful
- Forensic Overview
  - Chrom(e|ium)
  - Objects we have focused on
  - What do we get from those
  - Chrome Ragamuffin architecture

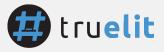

## what is chrome ragamuffin?

- A research project that aims to gather useful artifacts from the whole web browser address space
- We analysed the source code and main data structures to figure out which artifacts may be interesting to our purposes
- Now, we have been implementing the PoC using Volatility Framework

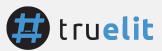

## what chrome ragamuffin is not

- IDS/NIDS
- It's not a browser extension
- It's **not** an automatic agent able to detect **live threats**
- It's not a plugin designed to analyse SQLite databases

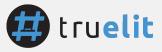

## why chrome ragamuffin should be useful

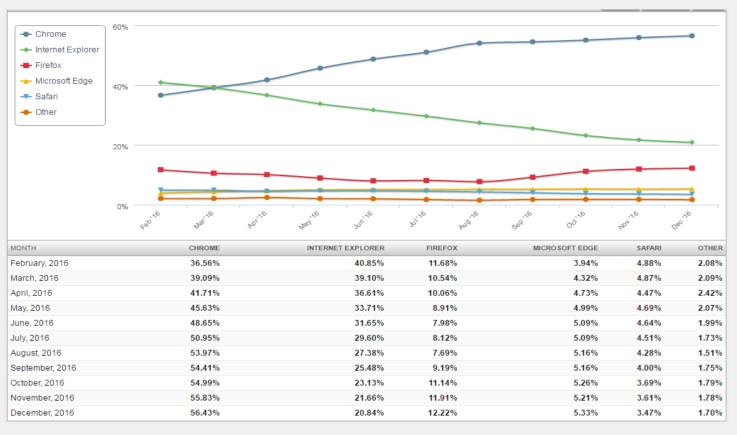

- Google Chrome is the most used web browser in the world
- Nowadays, there are a lot of tools to analyse disk-based artifacts\files mapped in memory (SQLite databases)
- Now, with Ragamuffin, we can achieve an important goal:
  - get valuable artifacts from the whole address space.
  - put together objects to get a detailed overview about the history navigation, web browser contents and clues about malicious activities happened on it

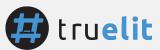

## forensic overview

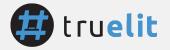

## google chrome overview

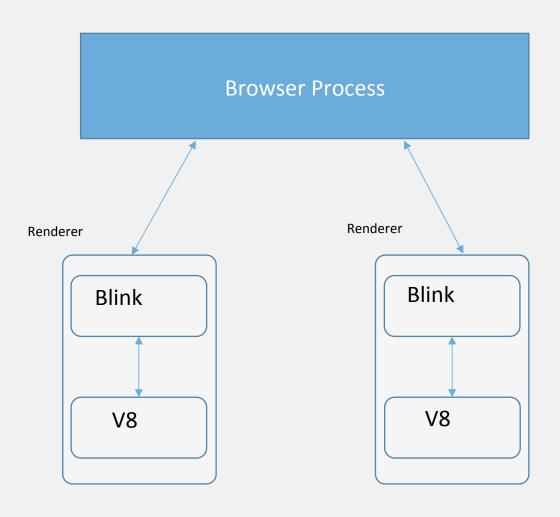

- The Browser Process represents a toplevel browser window which drives the Renderers during the navigation by IPC system.
- Each tab is represented by a Renderer Process and communicates with the Browser Process to access the general I/O activities (Network/Disk Cache/ Storage)
- Each tab contains an instance of the Blink Engine (for interpreting and layout HTML) and of the V8 JavaScript engine (to run JavaScript Code)

### objects we have focused on

### Browser process:

- WebContents: It contains all the information about a tab. Each WebContents
  has exactly one NavigationController; each NavigationController belongs to
  one WebContents.
- NavigationController: a NavigationController maintains the back-forward vector for a WebContents and manages all navigation within that vector.
- NavigationEntry: NavigationController contains NavigationEntry objects. They contain all the information required to recreate a browsing state like some clear text title, URL, serialized information related to form fields.

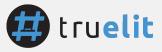

### objects we have focused on

- Renderer process (Blink engine):
  - Document: a data structure which **describes an HTML/XML web page**. It **contains the metadata** of the web page (i.e. DOCTYPE, title, language) and the pointer to the **DOM**.
  - DOM: Document Object Model pointed from the Document and represents the page content in a tree structure.
  - MemoryCache: contains a map of cached resources required by a web page

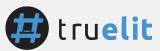

#### Browser objects:

• Evidence: offset object, url, status code, method, transition, timestamp, restore type, page type, form params

| Entry C | Controller<br>ID | Offset            | Title           | User typed url                              | Original request url                                            | Status code | Method | Post params   | Transition                   | Referer | Redirect<br>Chain | UTC<br>Timestamp  | Restore<br>type              | Type page/<br>post id               |
|---------|------------------|-------------------|-----------------|---------------------------------------------|-----------------------------------------------------------------|-------------|--------|---------------|------------------------------|---------|-------------------|-------------------|------------------------------|-------------------------------------|
| 1       | 2                | 0x192d2a<br>034a0 | Nuova<br>scheda | chrome://newtab/<br>ies                     | "https://www.google.it/<br>_/chrome/newtab?<br>espv=2&ie=UTF-8" | 200         | GET    | None          | Uknown                       | None    | None              | 18/09/17<br>14.49 | Entry<br>was not<br>restored | None                                |
| 1       | 2                | 0x192cefd<br>d5e0 | None            |                                             |                                                                 | None        | GET    | None          | Inner frame                  | None    | None              | 18/09/17<br>14.49 | None                         | " <br framePath //<br>frame0<br >>" |
| 2       | 2                | 0x192d2a<br>03c60 | None            | http://<br>192.168.1.124/<br>notexists.html | http://192.168.1.124/<br>notexists.html                         | 0           | GET    | None          | Typed URL in the address bar | None    | None              | 18/09/17<br>14.50 | Entry<br>was not<br>restored | ERROR                               |
| 3       | 2                | 0x192d2a<br>02900 | Test            | http://<br>192.168.1.124/<br>test.html      | http://192.168.1.124/<br>test.html                              | 200         | GET    | None          | Typed URL in the address bar | None    | None              | 18/09/17<br>14.50 | Entry<br>was not<br>restored | NORMAL                              |
| 3       | 2                | 0x192D25<br>08540 | None            | http://<br>192.168.1.124/<br>index.php      | http://192.168.1.124/<br>index.php                              | None        | POST   | 0x192D64A2EE0 | POST REQUEST                 | None    | None              | 19/09/17<br>14.50 | None                         | 1.50575E+15                         |

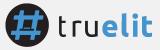

#### **POST Params:**

With the memory address, we can dump the PageState object which contains serialized information
about the submitted form

```
cubedtrallallino > ~/security/tools/ragamuffin > / develop • vol.py --plugins ~/security/tools/ragamuffin -f ~/security/tools/ragamuffin/dump/windows_610316379_2.vme
 --profile Win10x64_14393 volshell -p 6012
Volatility Foundation Volatility Framework 2.6
Current context: chrome.exe @ 0xffffa50ae693a780, pid=6012, ppid=3140 DTB=0xad3d3000
Python 2.7.13 (default, Jan 19 2017, 14:48:08)
Type "copyright", "credits" or "license" for more information.
IPython 5.1.0 -- An enhanced Interactive Python.
        -> Introduction and overview of IPython's features.
%guickref -> Quick reference.
        -> Python's own help system.
object? -> Details about 'object', use 'object??' for extra details.
  [1]: p = proc()
  [2]: proc_as = p.get_process_address_space()
     : page_state = obj.Object("PageState", vm=proc_as, offset=0x192D64A2EE0)
   [4]: print proc_as.read(page_state.v(), 412)
  w passwortext
```

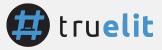

#### Renderer objects:

Evidence: PID of the tab which contains the specific document, document offset,
 URL of the document, title, <html> node address of the DOM tree

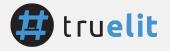

#### Renderer objects:

Evidence: By the "DOM start address" field we can get the entire Document Object Model tree in its dot (high-level structure of the page) and text notation (detailed contents)

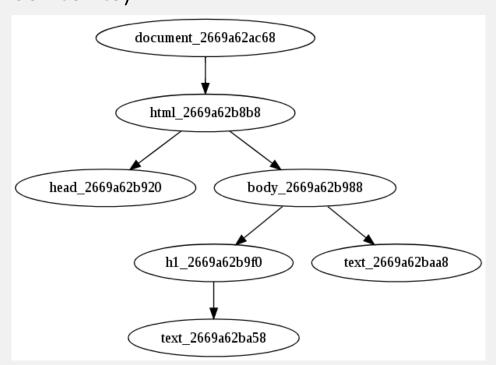

- Node tag: html

Node attributes: {lang=it}

Memory offset: 0x2669a62b8b8

- Node tag: head Node attributes: {}

Memory offset: 0x2669a62b920

Node tag: body

Node **attributes**: {class=test, id=123} Memory offset: 0x2669a62b988

- Node tag: h1

Node attributes: {id=title}

Memory offset: 0x2669a62b9f0

- Node tag: **Text** 

Content: You've successfully changed your password

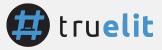

## chrome ragamuffin architecture

### Implemented in two parts:

- 1. libchrome\_\$release.py library
  - We're reading the Chromium's source code and extracting the objects we interested in to convert them in VTypes (from C data structures to Python objects)
  - It handles the extraction of the WTF::StringImpl objects and other platformspecific data types
- 2. chrome\_ragamuffin.py plugin
  - This is the main plugin.
  - It imports the *libchrome* library and use it to **scan** for the **signatures**, to make **validation** in order to exclude false positives and to render the **output**

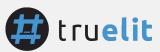

## chrome ragamuffin architecture

Plugin

Get a detailed overview of the Web Browser status:

- Detailed information about navigation history
- Memory addresses of the main objects involved
- Objects from the renderer process (third-party JS, iframe, DOM tree)

By volshell

Perform a lot of fun manual analysis!

- Get deeper in the address space (and dump a singular object)
- Unveil relationship between objects
- Analyze traces about client-side attacks

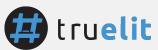

### state of art

#### Other tools

- WebCapsule/ChromePic
  - o **Instrumentation** of the web browser source code
  - Records and Replay key logger
- Chrome History (@superponible)
  - SQLite databases in memory (visited pages, cookies, search terms, downloaded file, visit details)
  - SQLite databases are saved on disk

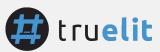

### state of art

Chrome Ragamuffin

- Pro
  - Agnostic approach
  - Whole address space (a lot of new artifacts)
  - Overcoming incognito mode

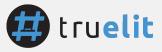

### state of art

Chrome Ragamuffin

- Limitations
  - Garbage Collector (Olipan, Scavenger ecc.) collects unused objects

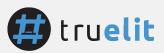

### work in progress

- ™ MemoryCache (in-memory renderer cache) (Work in progress)
- ▼ V8 (for now, Isolate, Heap, Spaces, Page Memories)
   (Almost-Work-in-progress)

Linux/macOSx support (TODO)

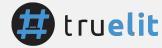

### thanks

- Join the project on github! Search for cube0x8 ("cube" "zero" "x" "eight") (https://github.com/cube0x8/chrome\_ragamuffin)
- Email: alessandro.devito@truel.it
- All of you
- BSides Zurich
- TRUEL IT
- All guys who helped me

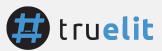